# A DevOps Guide to Kubernetes

Paul Czarkowski

@pczarkowski

Pivotal

Copyright 2017 Pivotal Software, Inc. All rights Reserved.

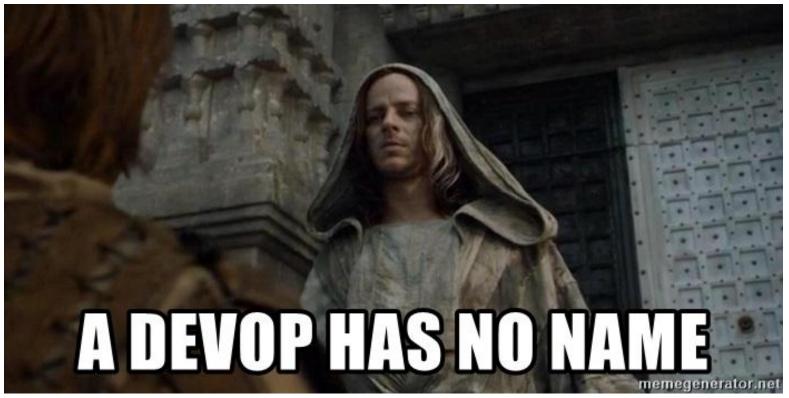

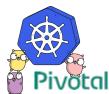

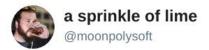

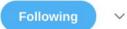

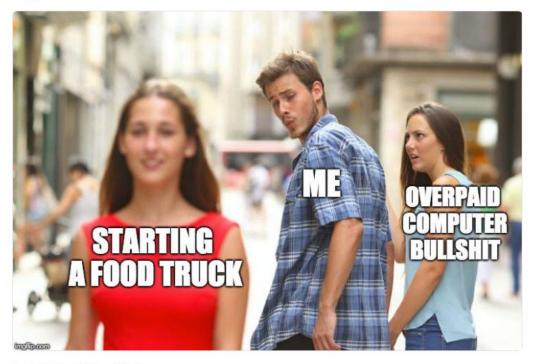

9:47 AM - 19 Mar 2018

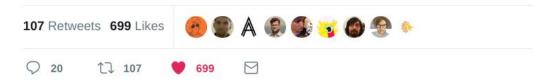

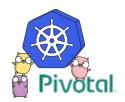

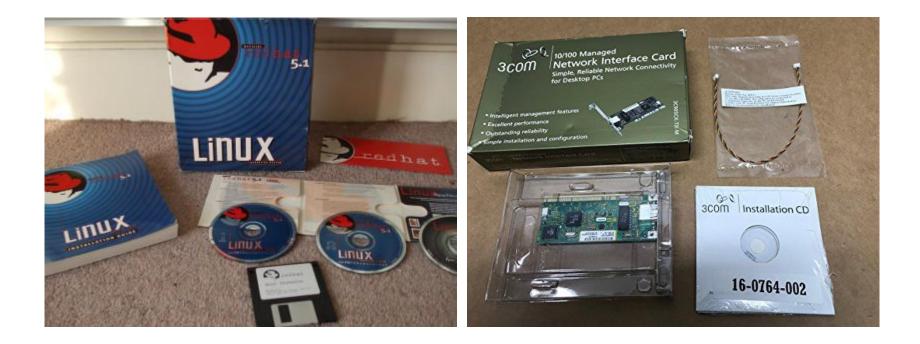

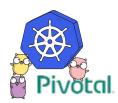

```
package main
```

```
•••
```

```
•••
```

}

•••

```
func main() {
```

```
fmt.Println("starting hello world app")
healthHandler := health.NewHandler()
http.Handle("/health/", healthHandler)
http.HandleFunc("/", serve)
http.ListenAndServe(":8080", nil)
```

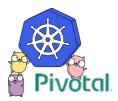

| QV  | 1нфоПанель [Jenkins]                             | 2        | Utility_s | moke_te | st_TAE [Jenki 🕱 🔽 TimeSheet for Smirnov Sergey 🎖  | ٠<br>•                                             |   |
|-----|--------------------------------------------------|----------|-----------|---------|---------------------------------------------------|----------------------------------------------------|---|
| Наз | ад вперёд 🐼 ace-devint05.                        | intern   | al.corp:8 | 080     |                                                   | 😭 🔹 🥴 обновить Остановить 🖓 Google                 | C |
| 33  | акладки 🔻 🧕 Jenkins 🔝 НФЗ                        | 8 / Live | / Ново    | 🔻 🔟 F   | Рамблер-Новости 🔻 🔝 Фонтанка.Ру 🔻 📓 СПОРТ-Эк      | СПРЕС 🔻 🔂 Linux.org.ru: Ново 👻 🗁 wiki 🔻 🛅 custom 🔻 |   |
| Jer | kins                                             |          |           |         |                                                   | Включить автообновление                            |   |
| 1   | Собирается<br>Utility smoke test TAE #537        |          | 0         | *       | Deploy reports database ACE                       | 15 дней ( <u>#241 uat2ace01</u> )                  |   |
| 2   | Ожидает                                          |          |           |         | Deploy spb policypreconfig                        | 6 месяцев 26 дней ( <u>#58</u> )                   |   |
| 3   | Собирается<br>Deploy Jboss <u>#3303</u>          | ×        | 0         |         | Deploy spb policypreconfig2                       | 9 месяцев 2 дня ( <u>#14)</u>                      |   |
| 4   | Собирается<br>Utility smoke test TAE #539        |          | 0         |         | Deploy to ace-gaapp2                              | 6 месяцев 10 дней ( <u>#98</u> )                   |   |
| 5   | Собирается                                       |          |           | 4       | DMZ deploy to ace-custqaapp3                      | 4 месяца 5 дня ( <u>#33</u> )                      |   |
| 5   | Utility smoke test TAE #538                      |          |           | *       | OLD Deploy new developer schema                   | 6 месяцев 29 дней ( <u>#740</u> )                  |   |
| 6   | Собирается<br>Utility smoke test TAE #532        |          |           | *       | OLD Deploy new developer schema DEVORA2           | 8 месяцев 19 дней ( <u>#78</u> )                   |   |
| 7   | Ожидает                                          |          |           | 4       | OLD Deploy reports database 39x                   | 3 месяца 17 дней ( <u>#69 exmapp02</u> )           |   |
| 8   | Собирается<br>Utility smoke test TAE #535        |          |           | *       | OLD DMZ deploy new developer schema oracle        | 7 месяцев 29 дней ( <u>#40</u> )                   |   |
| 9   | Собирается                                       |          |           | *       | OLD DMZ new developer schema mssql                | 6 месяцев 1 день ( <u>#26</u> )                    |   |
|     | Utility smoke test TAE #536                      |          |           | *       | Pull changes from Central into Billing            | 17 часов ( <u>#16</u> )                            |   |
| 0   | Собирается<br><u>Utility smoke test TAE</u> #533 | ×        |           | *       | Pull changes from Central into ExternalInterfaces | 6 месяцев 9 дней ( <u>#1</u> )                     |   |
| 1   | Ожидает                                          |          |           | -       | Pull changes from Central into Lifecycle          | 5 месяца 28 дней ( <u>#82</u> )                    |   |
| 2   | Собирается<br><u>Utility smoke test TAE</u> #534 | ×        |           |         | Push changes from Lifecycle into Central          | Неизвестно                                         |   |
| -   | ace-devint2                                      |          |           | ×.      | Restart JBoss                                     | 1 час 8 минут ( <u>#4429 асе-qаарр1</u> )          |   |
| 1   | Ожидает                                          |          |           |         | Restart tomcat                                    | 1 месяц 1 день (#203 ace-даарр2)                   |   |
| 2   | Ожидает                                          |          |           | 245     | Restart willed                                    | т месяц т депь ( <u>#203 ace-qaapp2</u> )          |   |
| 3   | Ожидает                                          |          |           | *       | Run nightly deploy                                | 9 часов 26 минут ( <u>#189</u> )                   |   |
| 4   | Ожидает                                          |          | 0         | No.     | Run nightly deploy TAE1                           | 1 201 2 1000 (#91)                                 |   |
| 5   | Ожидает                                          |          | -         | 1       | Kun nignuy deploy TAEI                            | 1 день 3 часа ( <u>#81</u> )                       |   |
| 6   | Ожидает                                          |          |           | -0-     | Run nightly deploy TAE2                           | 1 день 3 часа ( <u>#83</u> )                       |   |

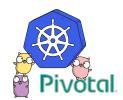

- name: install ntp
package:

name: ntp

- name: configure ntp
  - template:
    - src: ntp.conf
  - dest: /etc/ntp.conf
  - notify: restart ntp
- name: start ntp
  - service:
    - name: ntp
    - state: started

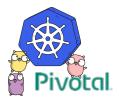

```
# -*- mode: ruby -*-
# vi: set ft=ruby :
# Vagrantfile API/syntax version. Don't touch unless you know what you're doing!
VAGRANTFILE API VERSION = "2"
Vagrant.configure(VAGRANTFILE_API_VERSION) do |config|
 # https://vagrantcloud.com/ubuntu
 config.vm.box = "ubuntu/xenial64"
 config.vm.network "private_network", type: "dhcp"
 # Forward ports
 config.vm.network "forwarded_port", guest: 8080, host: 8080 # hello world
 config.vm.provider "virtualbox" do |v|
  v.memory = 4096
  v.cpus = 2
 end
```

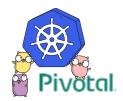

```
variable "region" {
  default = "europe-west1-d" // We're going to need it in several places in this config
}
provider "google" {
  credentials = "${file("account.json")}"
            = "my-project"
  project
             = "${var.region}"
  region
}
resource "google compute instance" "test" {
              = 1 // Adjust as desired
  count
              = "test${count.index + 1}" // yields "test1", "test2", etc. It's also the machine's name and hostname
  name
  machine type = "f1-micro" // smallest (CPU & RAM) available instance
              = "${var.region}" // yields "europe-west1-d" as setup previously. Places your VM in Europe
  zone
  disk {
    image = "debian-7-wheezy-v20160301" // the operative system (and Linux flavour) that your machine will run
  }
  network interface {
    network = "default"
    access config {
      // Ephemeral IP - leaving this block empty will generate a new external IP and assign it to the machine
```

} } }

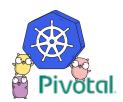

| QV  | 1нфоПанель [Jenkins]                             | 2        | Utility_s | moke_te | st_TAE [Jenki 🕱 🔽 TimeSheet for Smirnov Sergey 🎖  | ٠<br>•                                             |   |
|-----|--------------------------------------------------|----------|-----------|---------|---------------------------------------------------|----------------------------------------------------|---|
| Наз | ад вперёд 🐼 ace-devint05.                        | intern   | al.corp:8 | 080     |                                                   | 😭 🔹 🥴 обновить Остановить 🖓 Google                 | C |
| 33  | акладки 🔻 🧕 Jenkins 🔝 НФЗ                        | 8 / Live | / Ново    | 🔻 🔟 F   | Рамблер-Новости 🔻 🔝 Фонтанка.Ру 🔻 📓 СПОРТ-Эк      | СПРЕС 🔻 🔂 Linux.org.ru: Ново 👻 🗁 wiki 🔻 🛅 custom 🔻 |   |
| Jer | kins                                             |          |           |         |                                                   | Включить автообновление                            |   |
| 1   | Собирается<br>Utility smoke test TAE #537        |          | 0         | *       | Deploy reports database ACE                       | 15 дней ( <u>#241 uat2ace01</u> )                  |   |
| 2   | Ожидает                                          |          |           |         | Deploy spb policypreconfig                        | 6 месяцев 26 дней ( <u>#58</u> )                   |   |
| 3   | Собирается<br>Deploy Jboss <u>#3303</u>          | ×        | 0         |         | Deploy spb policypreconfig2                       | 9 месяцев 2 дня ( <u>#14)</u>                      |   |
| 4   | Собирается<br>Utility smoke test TAE #539        |          | 0         |         | Deploy to ace-gaapp2                              | 6 месяцев 10 дней ( <u>#98</u> )                   |   |
| 5   | Собирается                                       |          |           | 4       | DMZ deploy to ace-custqaapp3                      | 4 месяца 5 дня ( <u>#33</u> )                      |   |
| 5   | Utility smoke test TAE #538                      |          |           | *       | OLD Deploy new developer schema                   | 6 месяцев 29 дней ( <u>#740</u> )                  |   |
| 6   | Собирается<br>Utility smoke test TAE #532        |          |           | *       | OLD Deploy new developer schema DEVORA2           | 8 месяцев 19 дней ( <u>#78</u> )                   |   |
| 7   | Ожидает                                          |          |           | 4       | OLD Deploy reports database 39x                   | 3 месяца 17 дней ( <u>#69 exmapp02</u> )           |   |
| 8   | Собирается<br>Utility smoke test TAE #535        |          |           | *       | OLD DMZ deploy new developer schema oracle        | 7 месяцев 29 дней ( <u>#40</u> )                   |   |
| 9   | Собирается                                       |          |           | *       | OLD DMZ new developer schema mssql                | 6 месяцев 1 день ( <u>#26</u> )                    |   |
|     | Utility smoke test TAE #536                      |          |           | *       | Pull changes from Central into Billing            | 17 часов ( <u>#16</u> )                            |   |
| 0   | Собирается<br><u>Utility smoke test TAE</u> #533 | ×        |           | *       | Pull changes from Central into ExternalInterfaces | 6 месяцев 9 дней ( <u>#1</u> )                     |   |
| 1   | Ожидает                                          |          |           | -       | Pull changes from Central into Lifecycle          | 5 месяца 28 дней ( <u>#82</u> )                    |   |
| 2   | Собирается<br><u>Utility smoke test TAE</u> #534 | ×        |           |         | Push changes from Lifecycle into Central          | Неизвестно                                         |   |
| -   | ace-devint2                                      |          |           | ×.      | Restart JBoss                                     | 1 час 8 минут ( <u>#4429 асе-qаарр1</u> )          |   |
| 1   | Ожидает                                          |          |           |         | Restart tomcat                                    | 1 месяц 1 день (#203 ace-даарр2)                   |   |
| 2   | Ожидает                                          |          |           | 245     | Restart willed                                    | т месяц т депь ( <u>#203 ace-qaapp2</u> )          |   |
| 3   | Ожидает                                          |          |           | *       | Run nightly deploy                                | 9 часов 26 минут ( <u>#189</u> )                   |   |
| 4   | Ожидает                                          |          | 0         | No.     | Run nightly deploy TAE1                           | 1 201 2 1000 (#91)                                 |   |
| 5   | Ожидает                                          |          | -         | 1       | Kun nignuy deploy TAEI                            | 1 день 3 часа ( <u>#81</u> )                       |   |
| 6   | Ожидает                                          |          |           | -0-     | Run nightly deploy TAE2                           | 1 день 3 часа ( <u>#83</u> )                       |   |

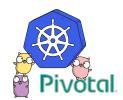

\$ curl http://my-application.com

Hello World!

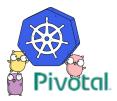

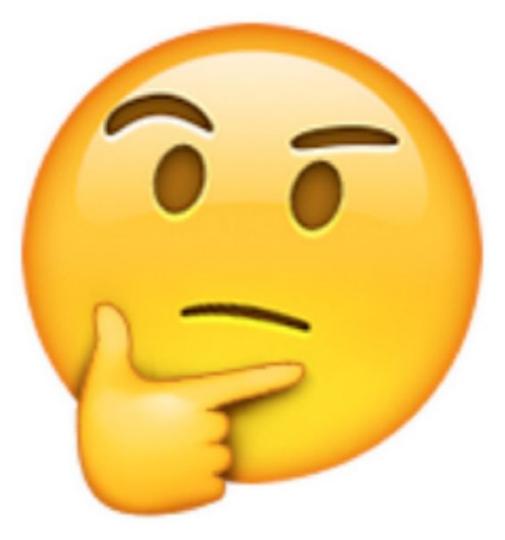

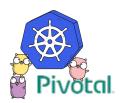

#### package main

•••

•••

}

•••

#### func main() {

```
fmt.Println("starting hello world app")
healthHandler := health.NewHandler()
http.Handle("/health/", healthHandler)
http.HandleFunc("/", serve)
http.ListenAndServe(":8080", nil)
```

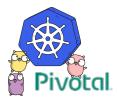

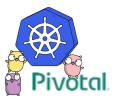

ENTRYPOINT ["/hello-world"]

COPY . . RUN go-wrapper download

RUN go-wrapper build

WORKDIR /go/src/app

EXPOSE 8080

FROM golang:1.8

#### apiVersion: apps/v1beta1

kind: Deployment

### metadata:

labels:

app: hello-world

name: hello-app

#### spec:

replicas: 2

template:

metadata:

labels:

app: hello-world

spec:

containers:

- image: paulczar/hello-world

name: hello-world

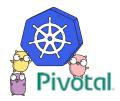

## \$ minikube start

- \$ docker build -t hello-world .
- \$ kubectl apply -f deployment.yaml
- \$ curl http://localhost:8080 Hello World!

# IT WORKED ON MY LAPTOP

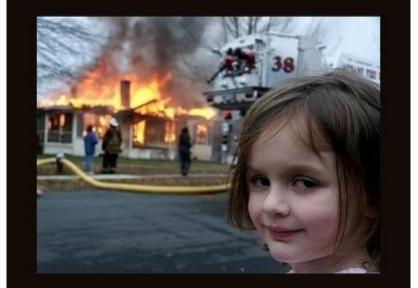

# **NOW IT'S DEVOPS PROBLEM**

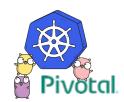

| QV  | 1нфоПанель [Jenkins]                             | 2        | Utility_s | moke_te | st_TAE [Jenki 🕱 🔽 TimeSheet for Smirnov Sergey 🎖  | ٠<br>•                                             |   |
|-----|--------------------------------------------------|----------|-----------|---------|---------------------------------------------------|----------------------------------------------------|---|
| Наз | ад вперёд 🐼 ace-devint05.                        | intern   | al.corp:8 | 080     |                                                   | 😭 🔹 🥴 Сбновить Остановить 🖓 Google                 | C |
| 33  | акладки 🔻 🧕 Jenkins 🔝 НФЗ                        | 8 / Live | / Ново    | 🔻 🔟 F   | Рамблер-Новости 🔻 🔝 Фонтанка.Ру 🔻 📓 СПОРТ-Эк      | СПРЕС 🔻 🔂 Linux.org.ru: Ново 👻 🗁 wiki 🔻 🛅 custom 🔻 |   |
| Jer | kins                                             |          |           |         |                                                   | Включить автообновление                            |   |
| 1   | Собирается<br>Utility smoke test TAE #537        |          | 0         | *       | Deploy reports database ACE                       | 15 дней ( <u>#241 uat2ace01</u> )                  |   |
| 2   | Ожидает                                          |          |           |         | Deploy spb policypreconfig                        | 6 месяцев 26 дней ( <u>#58</u> )                   |   |
| 3   | Собирается<br>Deploy Jboss <u>#3303</u>          | ×        | 0         |         | Deploy spb policypreconfig2                       | 9 месяцев 2 дня ( <u>#14</u> )                     |   |
| 4   | Собирается<br>Utility smoke test TAE #539        |          | 0         |         | Deploy to ace-gaapp2                              | 6 месяцев 10 дней ( <u>#98</u> )                   |   |
| 5   | Собирается                                       |          |           | 4       | DMZ deploy to ace-custqaapp3                      | 4 месяца 5 дня ( <u>#33</u> )                      |   |
| 5   | Utility smoke test TAE #538                      |          |           | *       | OLD Deploy new developer schema                   | 6 месяцев 29 дней ( <u>#740</u> )                  |   |
| 6   | Собирается<br>Utility smoke test TAE #532        |          |           | *       | OLD Deploy new developer schema DEVORA2           | 8 месяцев 19 дней ( <u>#78</u> )                   |   |
| 7   | Ожидает                                          |          |           | 4       | OLD Deploy reports database 39x                   | 3 месяца 17 дней ( <u>#69 exmapp02</u> )           |   |
| 8   | Собирается<br>Utility smoke test TAE #535        |          |           | *       | OLD DMZ deploy new developer schema oracle        | 7 месяцев 29 дней ( <u>#40</u> )                   |   |
| 9   | Собирается                                       |          |           | *       | OLD DMZ new developer schema mssql                | 6 месяцев 1 день ( <u>#26</u> )                    |   |
|     | Utility smoke test TAE #536                      |          |           | *       | Pull changes from Central into Billing            | 17 часов ( <u>#16</u> )                            |   |
| 0   | Собирается<br><u>Utility smoke test TAE</u> #533 | ×        |           | *       | Pull changes from Central into ExternalInterfaces | 6 месяцев 9 дней ( <u>#1</u> )                     |   |
| 1   | Ожидает                                          |          |           | -       | Pull changes from Central into Lifecycle          | 5 месяца 28 дней ( <u>#82</u> )                    |   |
| 2   | Собирается<br><u>Utility smoke test TAE</u> #534 | ×        |           |         | Push changes from Lifecycle into Central          | Неизвестно                                         |   |
| -   | ace-devint2                                      |          |           | ×.      | Restart JBoss                                     | 1 час 8 минут ( <u>#4429 асе-qаарр1</u> )          |   |
| 1   | Ожидает                                          |          |           |         | Restart tomcat                                    | 1 месяц 1 день (#203 ace-даарр2)                   |   |
| 2   | Ожидает                                          |          |           | 245     | Restart willed                                    | т месяц т депь ( <u>#203 ace-qaapp2</u> )          |   |
| 3   | Ожидает                                          |          |           | *       | Run nightly deploy                                | 9 часов 26 минут ( <u>#189</u> )                   |   |
| 4   | Ожидает                                          |          | 0         | No.     | Run nightly deploy TAE1                           | 1 201 2 1000 (#91)                                 |   |
| 5   | Ожидает                                          |          | -         | 1       | Kun nignuy deploy TAEI                            | 1 день 3 часа ( <u>#81</u> )                       |   |
| 6   | Ожидает                                          |          |           | -0-     | Run nightly deploy TAE2                           | 1 день 3 часа ( <u>#83</u> )                       |   |

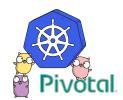

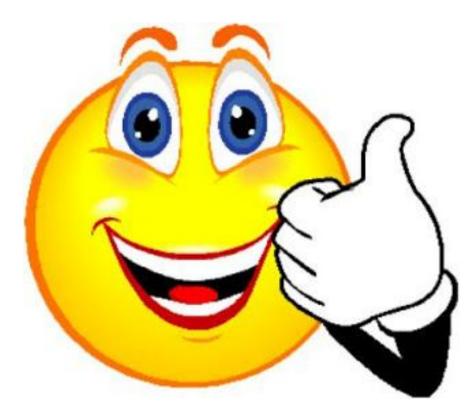

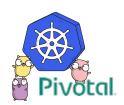

Culture - Increased collaboration between Development and Operations (and the rest of the business) and an attitude of shared responsibility.

Automation - Increases velocity, but just as importantly reduces defects and creates consistency and repeatability.

Measurement - Need to measure in order to ensure that improvement is happening.

Sharing - As we share tools, discoveries and lessons new opportunities to collaborate will be discovered and duplicate work can be eliminated.

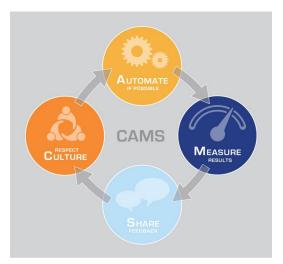

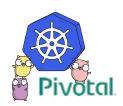

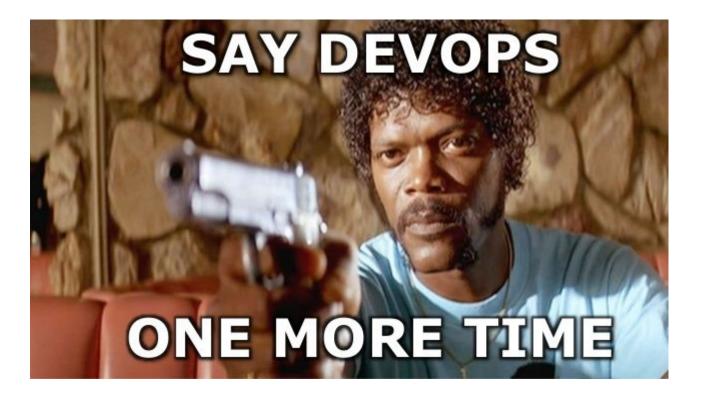

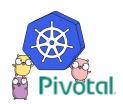

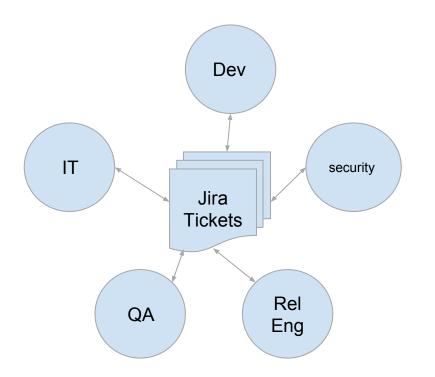

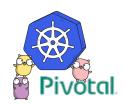

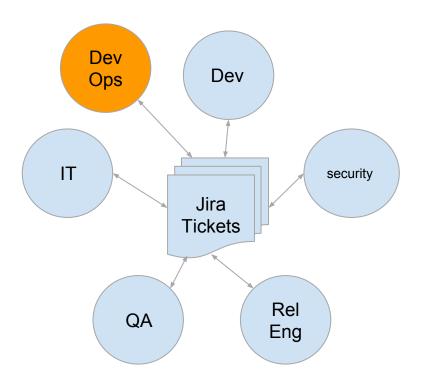

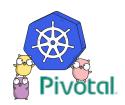

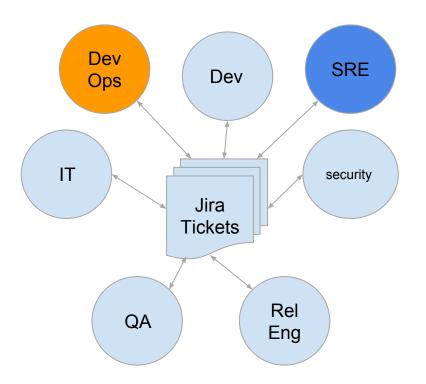

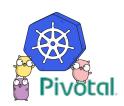

# Work, Work, Work

On about this date in 1801, Britain's first census was begun. In a subsequent survey conducted in 1881, residents were asked to furnish their "rank, profession, or occupation." Some of the more puzzling responses, as preserved by the London Genealogical Society, included:

- Colourist of artificial fish
- Knight of the Thimble
- Disinfector of railways
- Examiner of underclothing
- Invisible net maker
- Electric bath attendant
- Proprietor of midgets
- Fifty-two years an imbecile
- Knocker-up of workpeople
- Maker of sand views
- Gymnast to house painter
- Turnip shepherd

- Emasculator
- Sampler of drugs
- Fatuous pauper
- Drowner
- Count as female
- Fish-bender
- Goldfish-catcher
- Cow-banger
- Running about
- Grape-dryer
- Beef twister
- Random waller

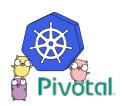

## Application Team(s)

Platform Team

Infrastructure Team

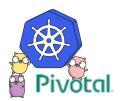

## Application Team(s)

Platform Team

S R

Ε

Infrastructure Team

Pivotal

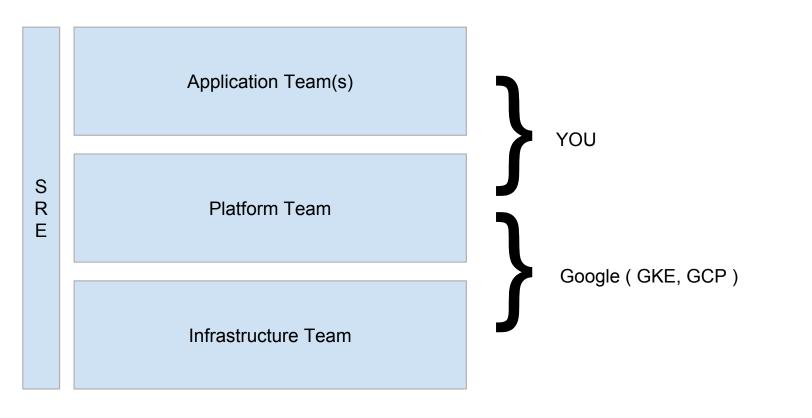

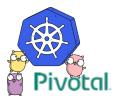

**Culture** - Increased collaboration between Development and Operations (and the rest of the business) and an attitude of shared responsibility.

Automation - Increases velocity, but just as importantly reduces defects and creates consistency and repeatability.

Measurement - Need to measure in order to ensure that improvement is happening.

Sharing - As we share tools, discoveries and lessons new opportunities to collaborate will be discovered and duplicate work can be eliminated.

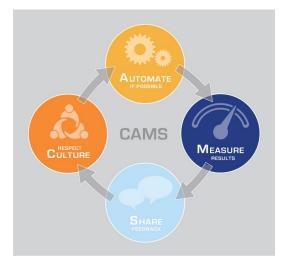

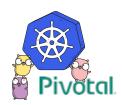

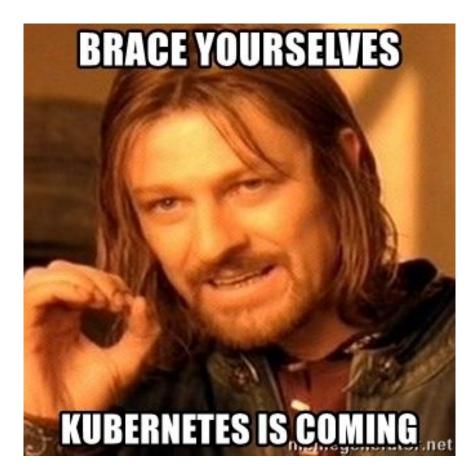

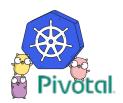

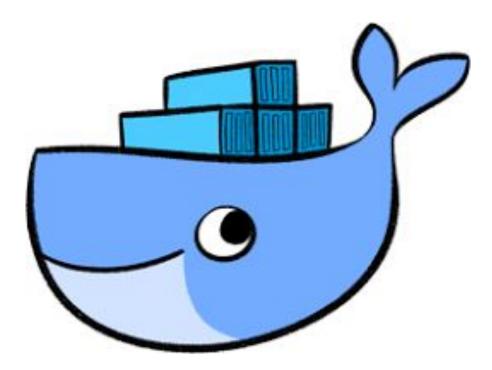

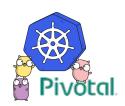

## **Popularized Linux Containers**

Originated in **2013** by a small PaaS company called DotCloud.

Provided an easy to use interface to the [already existing] Linux Containers

Linux containers are **like lightweight VMs** that use the built in Linux features instead of virtualizing the hardware.

Most linux containers contain a **single application** rather than a whole operating system.

100s of Containers per server vs a handful of VMs.

Easy to share artifacts called **Images**.

Friendly to Developer and Operator workflows alike.

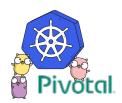

You tell **Docker** how to build a container image via a fairly simple **Dockerfile** which should generally live alongside your code in your version control system.

A build/test system (ex. Jenkins, Travis, Concourse) should be used to **build and tag images** based on **code changes** and **test results** and push those images to a Registry.

There are a plethora of Registries to choose from and most have a decent UI, Access Controls, and even vuln scanning.

- Docker Registry (either public in form of Docker Hub, or privately run)
- Your Cloud Provider (most public clouds have a Registry service)
- Harbor (extends opensource registry to have enterprise features)
- Artifactory (general purpose artifact repository manager)
- Quay (one of the earliest third party registries)

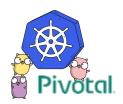

## A container orchestration system.

Greek for "Helmsman" or "Pilot"

A Borg like platform using Docker as the execution engine originally built by a small team of Google engineers (Joe Beda, Brendan Burns and Craig McLuckie) and Open Sourced in 2014.

GIFEE (Google Infrastructure For Everybody Else).

Production ready! (for some definition of the word production.)

Has a rapid release cycle of a new minor version every three months. (version 1.9 at writing of this)

First project donated to the Cloud Native Compute Foundation.

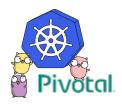

# An IaaS for Containers (CaaS)

Abstracts away your infrastructure and provides a **declarative language** for the user to declare their **desired state** and then makes that **actual state** 

Linux containers instead of VMs.

Applications not Operating Systems.

Provides a **consistent user experience** for providing **Compute**, **Network** and **Storage** resources and running applications that consume them.

Extends **Compute**, **Network** and **Storage** resources with Controllers that create, monitor and perform actions on them to create higher level abstractions.

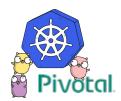

Controllers are effectively a infinite loop that interacts with the kubernetes API to ensure the actual state of a resource matches the declared state.

```
#!/bin/bash
while true; do
  count=$(kubectl get pods | grep nginx | wc -1)
  if $count < 5; then
    kubectl run --image=nginx nginx
  fi
  sleep 120
done</pre>
```

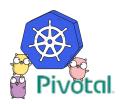

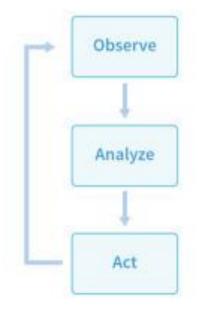

Cluster "A" has 2 running pods: • name: A-000, version 3.0.9 • name: A-001, version 3.1.0

Differences from desired config: • should be version 3.1.0 • should have 3 members

How to get to desired config: • Recover 1 member

- Back up cluster
- Upgrade to 3.1.0

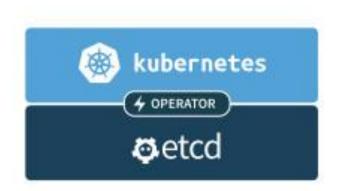

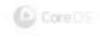

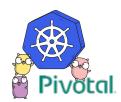

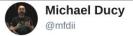

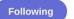

V

#### Containers in Dev vs Prod

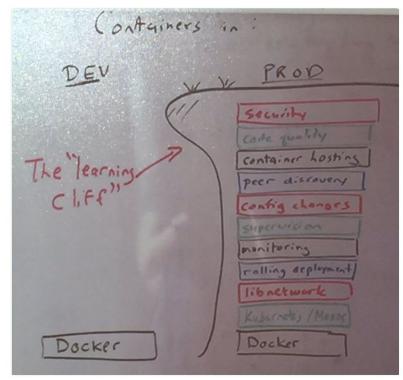

#### 3:27 PM - 10 Feb 2016

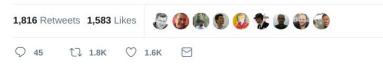

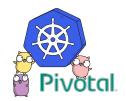

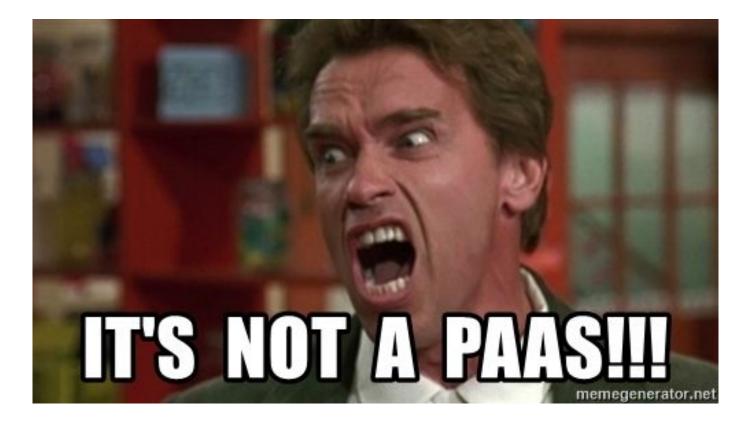

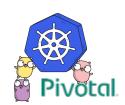

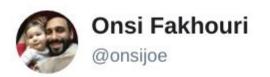

## cf push haiku

# here is my source code run it on the cloud for me i do not care how

2:18 PM - 12 May 2015

https://twitter.com/onsijoe/status/598235841635360768

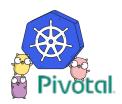

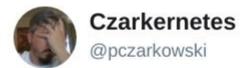

# kubectl apply haiku^H^H^H^H^H^ Sonnet

Here is my source code I built it into a container just now, Please run it for me This YAML will tell you how.

12:47 PM - 16 Feb 2018

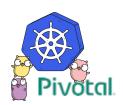

 $\sim$ 

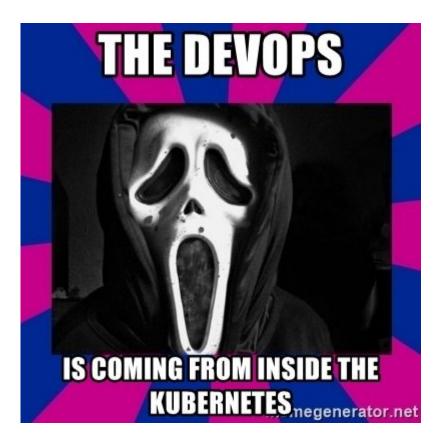

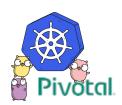

Culture - Increased collaboration between Development and Operations (and the rest of the business) and an attitude of shared responsibility.

Automation - Increases velocity, but just as importantly reduces defects and creates consistency and repeatability.

**Measurement - Need to measure in order to ensure that improvement is happening.** 

Sharing - As we share tools, discoveries and lessons new opportunities to collaborate will be discovered and duplicate work can be eliminated.

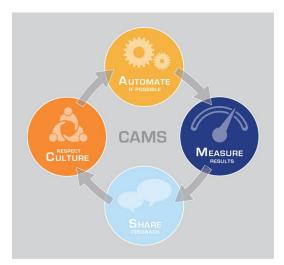

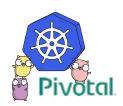

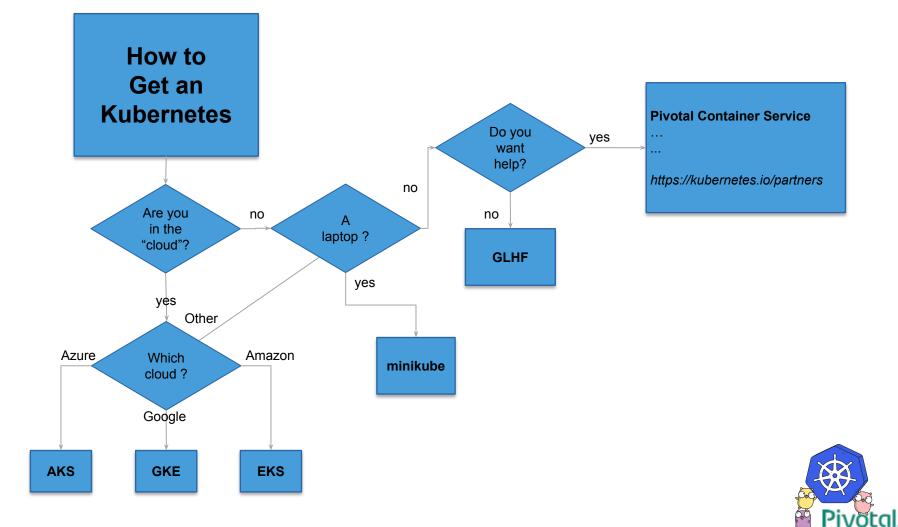

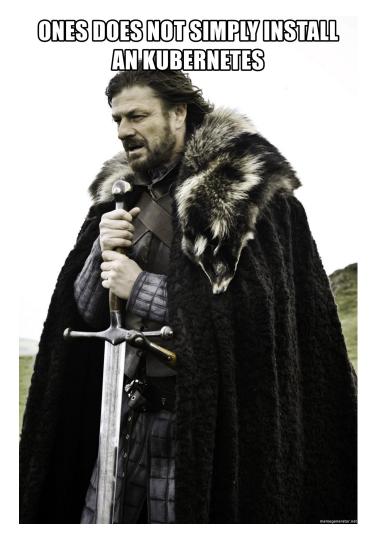

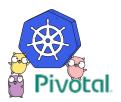

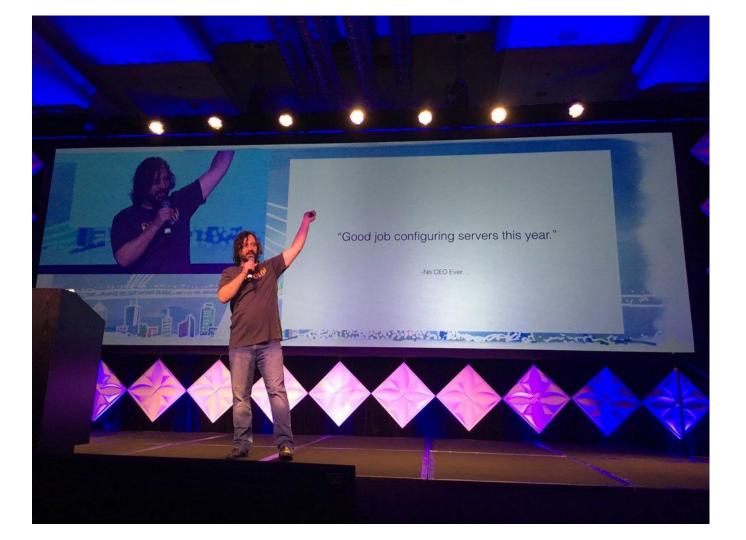

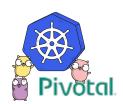

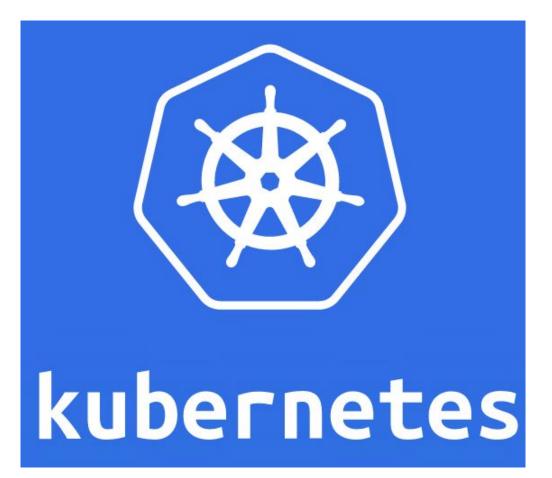

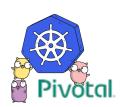

#### **Detailed Kubernetes Architecture**

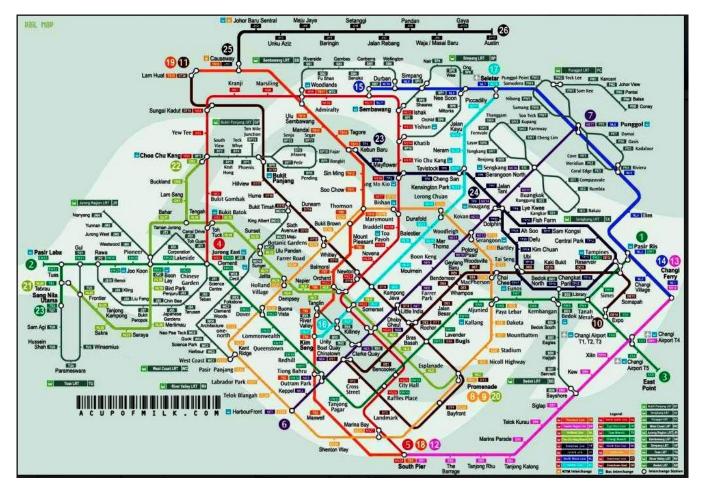

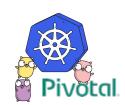

#### Logical Kubernetes Architecture

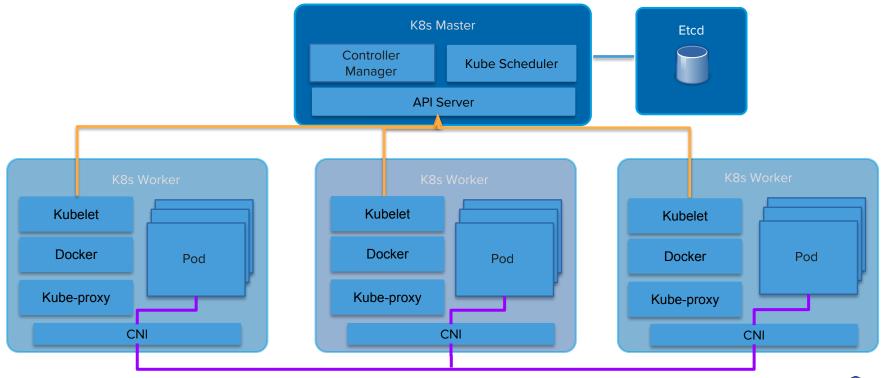

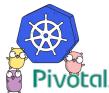

one or more application containers that are tightly coupled, sharing network and storage.

Example: a web front-end Pod that consists of an NGINX container and a PHP-FPM container with a shared unix socket and a "init" container to transform their config files based on environment variables.

**deployment** a controller that ensures a set number of **replicas** of a Pod is running and provides **update and upgrade workflows** for your Pods.

Example: cloud native Node app that scales horizontally and upgrades 2 pods at a time.

**statefulset** a controller that manages **stateful application** Deployments by providing **sticky identity** for pods and **strict ordering** and **uniqueness**.

Example: Cassandra database. First pod is 'cassandra-0' thus all other pods in the set can be told to cluster to 'cassandra-0' and it will form a ring, plus the storage will survive pod restarts.

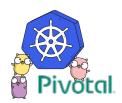

tracks Pods based on metadata and provides connectivity and service discovery (DNS, Env variables) for them.

#### **Published as**

ClusterIP (default) exposes service on a **cluster-internal IP**. NodePort **extends** ClusterIP to expose services on each node's IP via a **static port**. LoadBalancer **extends** NodePort to configure a cloud provider's load balancer using the cloud-controller-manager.

Ingress is a controller that manages an external entity to provide load balancing, SSL termination and name-based virtual hosting to services based on a set of rules.

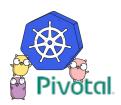

Is [effectively] a **Directory**, possibly with data in it, available to **all containers** in a Pod.

Usually **Shares lifecycle** of a Pod (Created when Pod is created, destroyed when Pod is destroyed).

Can be mounted from local disk, or from a network storage device such as a EBS volume, iscsi, NFS, etc.

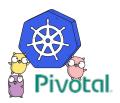

Provides **key-value pairs** to be injected into a pod much like user-data is injected into a Virtual Machine in the cloud.

Allows you to do **last minute configuration** of applications running on Kubernetes such as setting a database host, or a admin password.

ConfigMaps store values as **strings**, Secrets store them as **byte arrays** (serialized as base64 encoded strings).

Secrets are [currently] not encrypted by default. This is likely to change.

Can be injected as files in a Volume, or as Environment Variables.

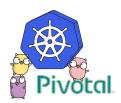

#### Kubernetes Manifest

apiVersion: kind: metadata: spec:

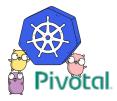

#### **Kubernetes Manifest**

apiVersion: apps/v1beta1
kind: Deployment
metadata:

labels:

app: hello-world

name: hello-app

spec:

replicas: 2

template:

metadata:

labels:

app: hello-world

spec:

containers:

- image: paulczar/hello-world
  name: hello-world
- apiVersion: v1
  kind: Service
  metadata:
  name: hello-svc
  spec:
  ports:
   port: 80
   protocol: TCP
   targetPort: 8080
  selector:
   app: hello-world
  type: NodePort

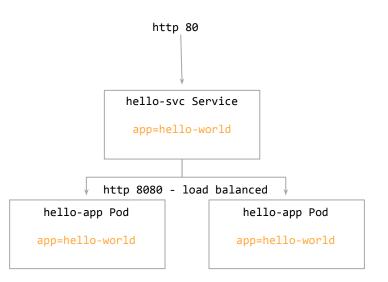

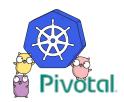

#### Kubernetes Manifest

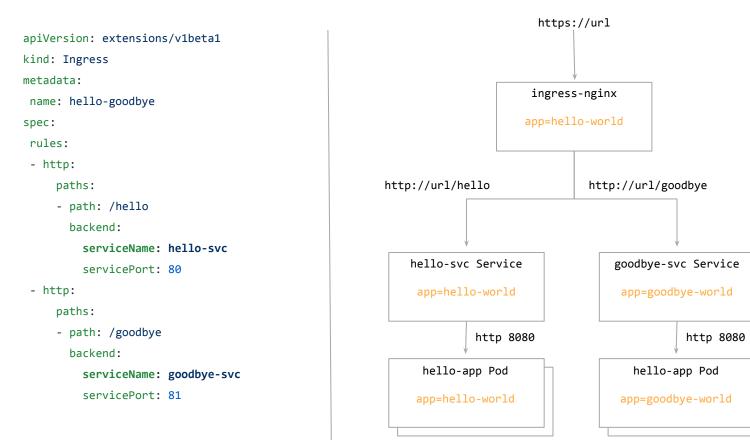

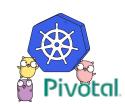

#### \$ kubectl apply -f manifests/

deployment "hello-app" created
service "hello-svc" created
deployment "goodbye-app" created
service "goodbye-svc" created
ingress "hello-goodbye" created

\$ curl -k https://\$(minikube ip)/hello
Hello World!

\$ curl -k https://\$(minikube ip)/goodbye Goodbye Cruel world!

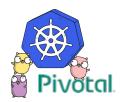

apiVersion: apps/v1beta1
kind: Deployment
metadata:
 name: hello-app

labels:

app: hello-world

• • •

spec:

----

- containers:
- image: paulczar/hello-world name: hello-world volumeMounts:
  - name: config

mountPath: /etc/hello

volumes:

- name: config

configMap:

name: hello-cm

apiVersion: v1 kind: ConfigMap metadata: name: hello-cm data: db: user:pass@host/db apiVersion: v1 kind: Service metadata: name: hello-svc labels: app: hello-world spec: ports: - port: 81 protocol: TCP targetPort: 8080 selector: app: hello-world type: NodePort

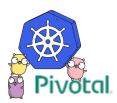

#### Helm is the package manager for Kubernetes

Provides tooling to **template**, **package**, **share**, and run Kubernetes manifests for a given application in the form of Charts.

Helm Client a CLI that helps you develop and run Charts.

Tiller Server runs in your cluster and translates Helm Charts into Running Applications.

~ 150 community managed Helm Charts at https://hub.kubeapps.com/

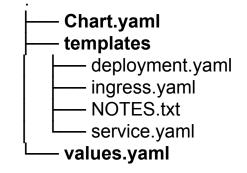

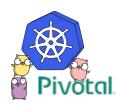

apiVersion: apps/v1beta1
kind: Deployment
metadata:
 name: {{ .Chart.name}}-app
labels:

app: {{ .Chart.name}}

••••

spec:

containers:

- image: paulczar/hello-world name: hello-world volumeMounts:
  - name: config

mountPath: /etc/hello

volumes:

- name: config

configMap:

name: {{ .Chart.name}}-cm

```
apiVersion: v1
kind: ConfigMap
metadata:
  name: {{ .Chart.name}}-cm
data:
  db: {{ .Value.db }}
```

```
apiVersion: v1
kind: Service
metadata:
name: {{ .Chart.name}}-svc
 labels:
   app: {{ .Chart.name}}-world
spec:
 ports:
 - port: {{ .Value.port }}
   protocol: TCP
   targetPort: 8080
 selector:
   app: {{ .Chart.name}}-world
type: NodePort
```

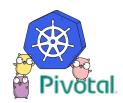

```
$ helm install --name staging . \
```

--set db='user:pass@staging.mysql/dbname'

```
\ helm install --name production . 
 \
```

--set db='user:pass@production.mysql/dbname'

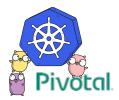

### Next Steps ... Further reading.

- Kubernetes Docs, specifically the tutorials and troubleshooting sectiong
  - <u>https://kubernetes.io/docs/home/</u>
  - <u>https://kubernetes.io/docs/tutorials/kubernetes-basics/</u>
  - <u>https://kubernetes.io/docs/tasks/debug-application-cluster/troubleshooting/</u>
- Writing your first Helm Chart
  - <u>https://medium.com/@pczarkowski/writing-your-first-helm-chart-f3433344f824</u>
- Pivotal's Enterprise Kubernetes Offering
  - <u>https://pivotal.io/platform/pivotal-container-service</u>
- Kelsey Hightower's Kubecon Keynote showing CI/CD pipeline
  - <u>https://www.youtube.com/watch?v=07jq-5VbBVQ</u>

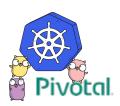

## Questions?

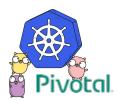

# Pivotal

## Transforming How The World Builds Software